### Laboratório VISGRAF Instituto de Matemática Pura e Aplicada

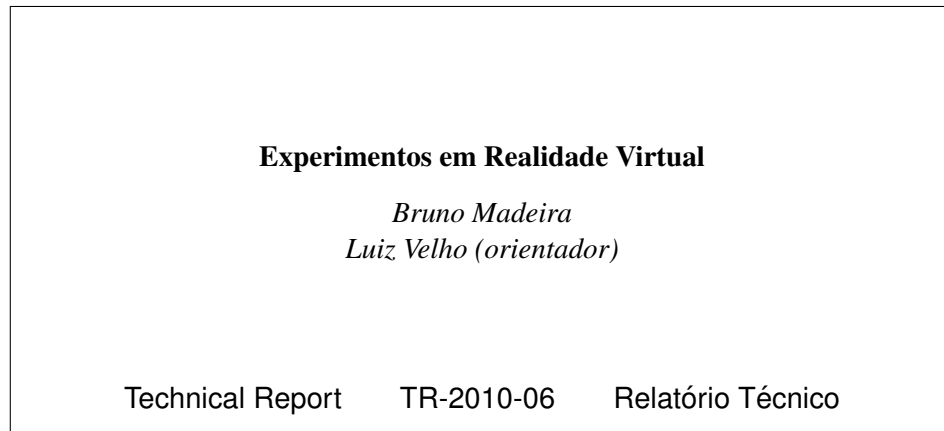

June - 2010 - Junho

The contents of this report are the sole responsibility of the authors. O conteúdo do presente relatório é de única responsabilidade dos autores.

#### Resumo

Esse relatório descreve as atividades realizadas por Bruno Eduardo Madeira no Laboratório Visgraf-IMPA, durante o período de janeiro de 2010 a junho de 2010 sob a supervis˜ao do professor Luiz Velho. O trabalho foi apoiado pelo CNPq mediante o pagamento de uma bolsa PCI/DTI 7B.

# Capítulo 1 Introdução

No plano de trabalho submetido antes do desenvolvimento das atividades descritas nesse relatório, foi apresentada a proposta do desenvolvimento de dois projetos, que seriam uma continuação das atividades realizadas no período de julho de 2008 a dezembro de 2009, descritas em [1]. Os projetos propostos foram:

- 1. Projeto 1: Sistema para composição de vídeo com geometria e iluminação consistentes.
- 2. Projeto 2: Protótipo de sistema de realidade virtual controlado por captura de movimentos.

Ambos os projetos foram executados e estendidos. Em relação ao Projeto 1, no lugar de apenas continuar o projeto de calibração de vídeo do período anterior, foram realizados três projetos usando técnicas diferentes de calibração de câmeras, como descrito no Capítulo 2.

Em relação ao Projeto 2, além de ser implementado o protótipo planejado, foram desenvolvidas bibliotecas de integração com o sistema de captura de movimento, que permitiram a implementação de outros protótipos descritos no Capítulo 3.

Outra atividade realizada, que n˜ao estava prevista no plano de trabalho, foi o desenvolvimento de uma metodologia para a criação de vídeos estereoscópicos horizontais fotorrealistas. Essa atividade n˜ao tinha sido planejada, pois se imaginava que o tempo de seis meses poderia não ser suficiente para sua execução e das demais. A descrição desta atividade é feita no Capítulo 4.

Em muitos dos projetos é citado o uso do programa de modelagem 3D Maya. Este é um programa capaz de gerar imagens fotorrealistas, que é amplamente usado pela indústria cinematográfica. Seu uso decorreu do fato dele ter recursos que permitem extende-lo e integra-lo com programas externos.

## Calibração de câmeras e iluminação

Foram executados três projetos envolvendo calibração de câmeras e iluminação, sendo em cada um empregada uma técnica diferente.

Os projetos foram realizados através de uma cooperação entre o bolsista Bruno Madeira, responsável pela calibração de câmeras, com o bolsista Aldo Zang, responsável pela calibração de iluminação.

Os resultados foram obtidos combinando-se programas desenvolvidos no laboratório Visgraf com os programas Maya e HDR Shop.

#### 2.1 Calibração com câmera fixa

Neste projeto o objetivo foi gerar uma animação de forma que a geometria e a iluminação fossem consistentes com uma cena real estática.

Decidiu-se por utilizar o algoritmo de calibração Tsai para estimar a posição da câmera. Para isso, foram tiradas duas fotografias da mesma cena: uma delas exibindo um padrão de calibração e a outra não. A imagem com o padrão foi usada na calibração de câmera, e a outra no processo de composição com as imagens sintéticas, como mostra a Figura 2.1.

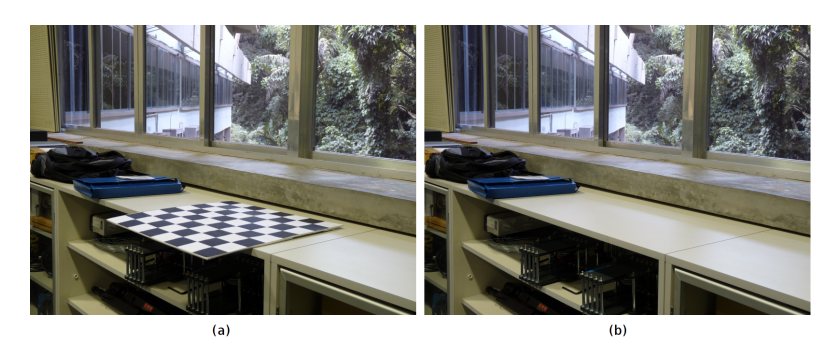

Figura 2.1: (a) Imagem da cena mostrando o padrão 3D planar, (b) Imagem da cena sem o padrão 3D.

Como já existia uma implementação do algoritmo Tsai feita no laboratório Visgraf, para resolver o problema de calibração foi necessário apenas implementar um programa que realizasse o mapeamento dos resultados para o Maya.

Um mapa de iluminação HDR foi estimado utilizando-se uma esfera metálica fotografada por períodos de exposição diferentes. Para que o mapa pudesse ser orientado corretamente, calibrou-se também a câmera utilizada para fotografar a esfera, como pode ser visto na Figura 2.2.

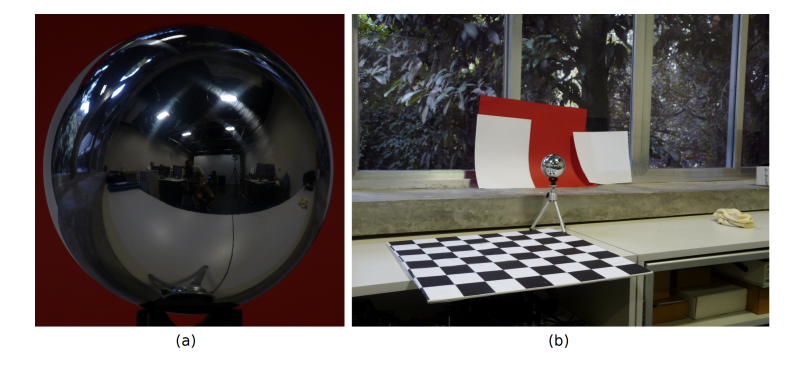

Figura 2.2: (a) Esfera metálica usada na determinação do mapa de iluminação (b) Padrão de calibração usado para calibrar a câmera que fotografou a esfera.

Inseriu-se então um personagem 3D animado cujo movimento foi previamente capturado no sistema de captura do laboratório Visgraf. O resultado final pode ser visto na Figura 2.3.

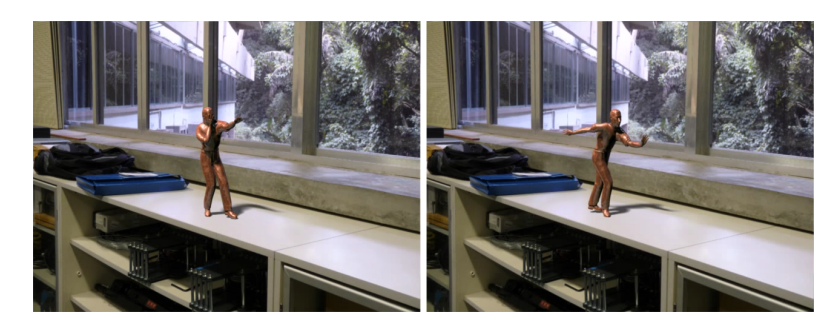

Figura 2.3: Quadros da animação onde foi inserido um boneco animado na cena real.

### 2.2 Calibração com câmera móvel

Neste projeto o objetivo foi gerar uma animação em que a geometria e a iluminação fossem consistentes com um vídeo feito com uma câmera que se move.

Ele é a continuação do projeto "Calibração de vídeo para realidade aumentada" descrito no relatório [1]. A novidade em relação a versão anterior é que foi feita também a calibração de iluminação através da estimação de um mapa de iluminação, sendo esta realizada por um processo semelhante ao descrito na  $sec\$ {a}o 2.1.

Exemplos de resultados obtidos são apresentados nas Figuras 2.4 e 2.5.

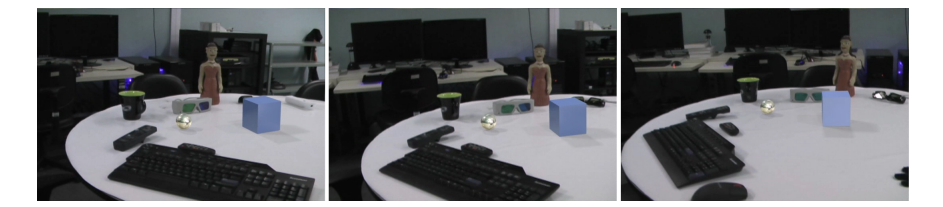

Figura 2.4: Quadros de um vídeo onde foram inseridos uma esfera e um cubo gerados por computador.

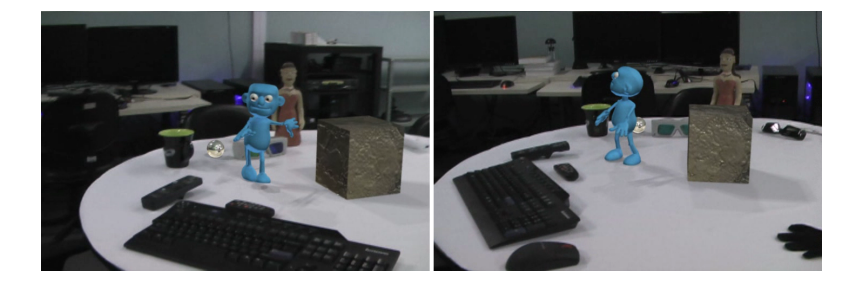

Figura 2.5: Quadros de um vídeo onde foram inseridos uma esfera, um cubo e um boneco que anda sobre a mesa.

### 2.3 Dance to the Music/Play to the Motion

Este projeto foi desenvolvido em conjunto com outras quatro pessoas, que resolveram diversos problemas diferentes. O resultado foi um vídeo que ilustra um novo processo para síntese de movimentos a partir de músicas. Ele foi aceito para ser exibido no SIGMAD Animation Festival 2010.

Neste projeto, o problema de calibração resolvido foi o de estimar os parâmetros de uma câmera no referencial de um sistema de captura de movimentos. Isso foi necessário, pois existiam sequências de vídeo onde uma dançarina deveria aparecer superposta a um personagem gerado por computador, como ilustrado na Figura 2.6.

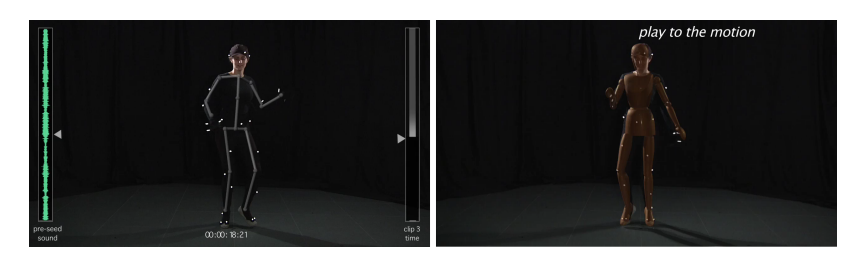

Figura 2.6: Superposição de personagens articulados gerados por computador sobre imagens de uma dançarina.

Para realizar a calibração foi utilizada a implementação do algoritmo DLT, feita por Bruno Madeira em 2006, em sua dissertação de mestrado [2]. Para isso, foram estabelecidas correspondências entre coordenadas 3D, de marcadores do sistema de captura de movimento, com coordenadas 2D, relativas às posições de suas projeções sobre as imagens captadas pela câmera, como ilustrado na Figura 2.7.

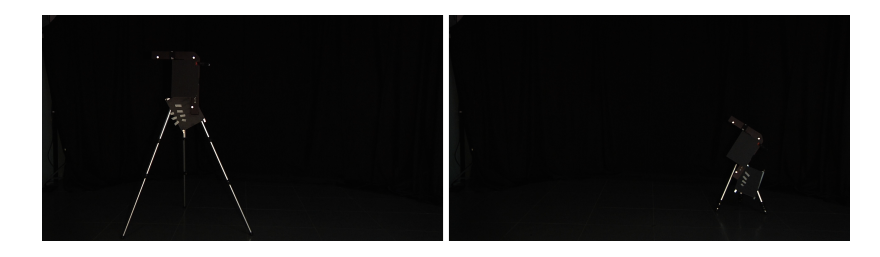

Figura 2.7: Marcadores do sistema de captura são fotografados em diversas posições para serem estabelecidas correspondências 3D-2D.

O resultado da calibração foi então adaptado ao tipo de entrada exigida pelo programa Maya, como ilustrado na Figura 2.8.

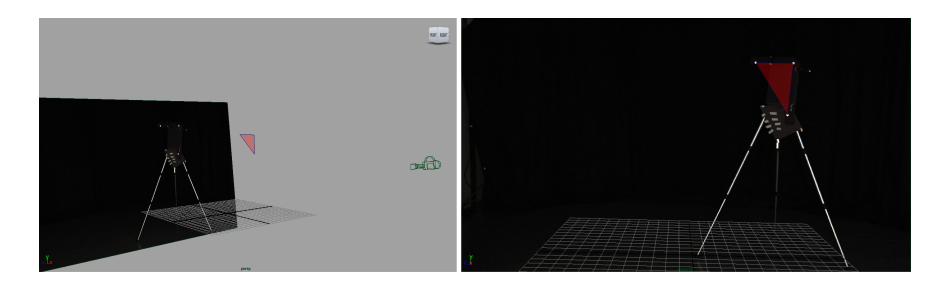

Figura 2.8: Cena criada no Maya utilizando a câmera calibrada.

Uma descrição detalhada de todas as técnicas empregadas neste projeto pode ser encontrada em [3].

## Sistemas baseados em captura de movimento

Foram desenvolvidas bibliotecas em C e em Python para interpretar a informação transmitida em tempo real pelo programa de captura de movimento Arena, desenvolvido pela OptiTrack. Com essas bibliotecas foram construídos diversos protótipos descritos a seguir.

#### 3.1 Jogo usando Realidade Virtual/Aumentada

Neste jogo, o usuário controla uma nave utilizando um controle do videogame Wii. Ele observa essa nave através de um visor, que pode ser usado tanto para Realidade Virtual como para Realidade Aumentada. No modo Realidade Aumentada, o usuário tem a sensação de que a nave está voando na sala onde ele se encontra, já no modo Realidade Virtual, a nave voa em um cenário tridimensional gerado pelo computador.

Foram acoplados marcadores ao visor, que permitem que o sistema de captura de movimentos saiba a posição e orientação da cabeça do usuário, como pode ser visto na Figura 3.1.

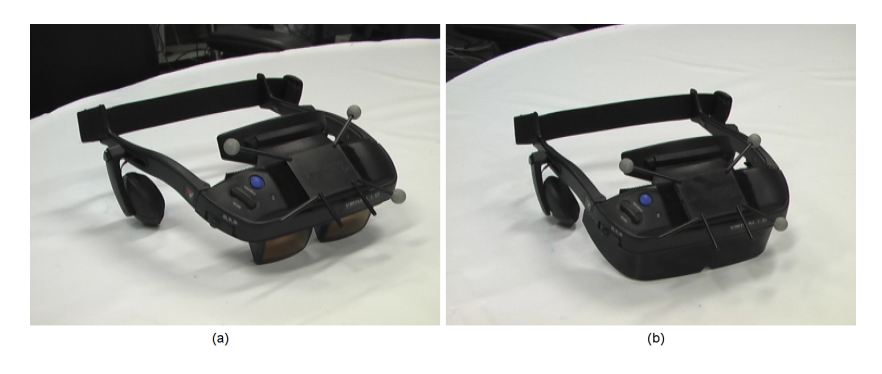

Figura 3.1: Visor estereoscópico acoplado a marcadores do sistema de captura de movimento. Em (a) o visor está preparado para Realidade Aumentada e em (b) para Realidade Virtual.

Como são conhecidas a posição e orientação da cabeça do usuário, o computador consegue gerar, em tempo real, o par estereoscópico de imagens correspondentes ao ponto de vista em que o usuário se encontra, como ilustrado pelas Figuras 3.2 e 3.3.

Para aumentar a sensação de imersão foi usado som 3D, que também é definido em função da posição da cabeça do usuário.

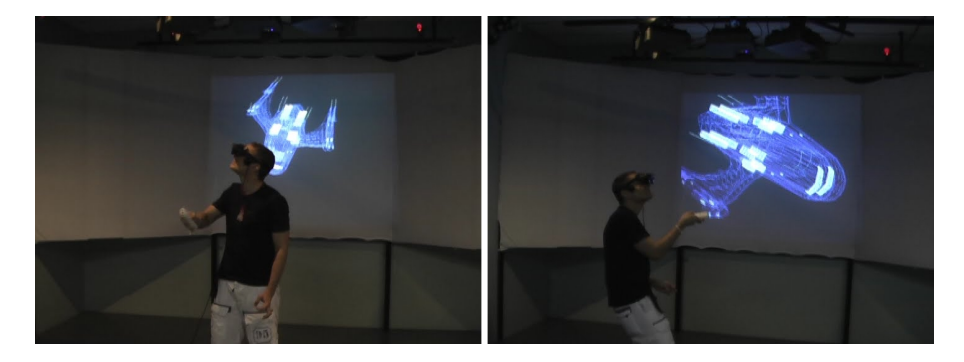

Figura 3.2: Usuário controlando a nave no modo Realidade Aumentada. Na tela ao fundo pode-se ver o par estereoscópico enviado para o visor.

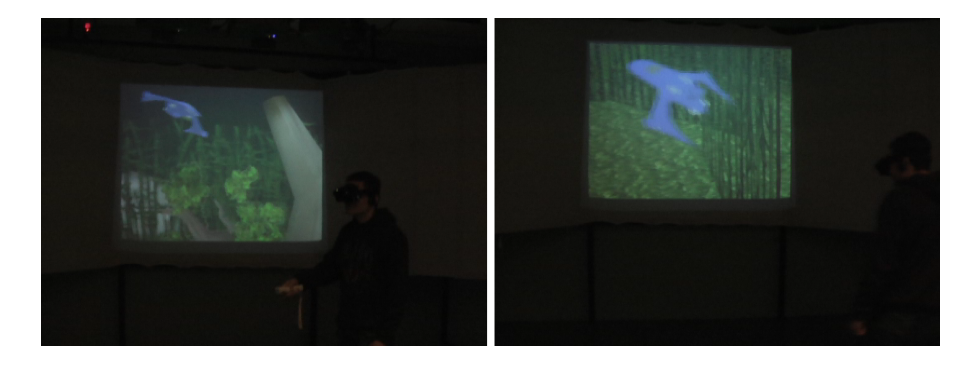

Figura 3.3: Usuário controlando a nave no modo Realidade Virtual. Na tela ao fundo pode-se ver o par estereoscópico enviado para o visor.

#### 3.2 Captura de movimento no Maya

Até o presente momento não foi disponibilizado pela empresa OptiTrack um sistema capaz de integrar, em tempo real, o programa de captura de movimento Arena com o programa de modelagem 3D Maya. Essa integração é de interesse do laboratório Visgraf, pois este possui os dois sistemas.

Foi desenvolvido um programa que capta as informações do programa Arena, transmitidas em *multicast*, e traduz essas informações em termos de comandos MEL (Maya Embeded Language), que são então enviados para uma porta receptora de comandos do Maya ( CommandPort ).

Com esta solução é possível visualizar e gravar, em tempo real, o efeito da captura de movimento sobre um personagem dentro de uma cena 3D complexa. Isto simplifica o processo de interpretação do ator, tendo em vista que o resultado pode ser visto de imediato, como ilustrado na Figura 3.4.

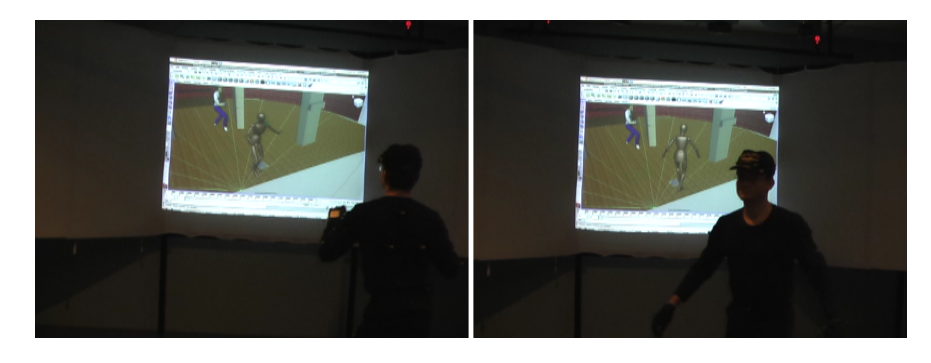

Figura 3.4: Mapeamento em tempo real do movimento de uma pessoa para um personagem no Maya.

#### 3.3 Interface de corpo inteiro

Foi desenvolvido um protótipo de sistema em que o usuário utiliza o corpo inteiro para interagir com o computador.

O protótipo consiste de um jogo, que representa um duelo de esgrima, onde um dos jogadores tem seus movimentos mapeados em tempo real para o seu personagem no jogo. Para jogar, o usuário precisa vestir uma roupa com marcadores usados pelo sistema de captura de movimento, como pode ser visto na Figura 3.5.

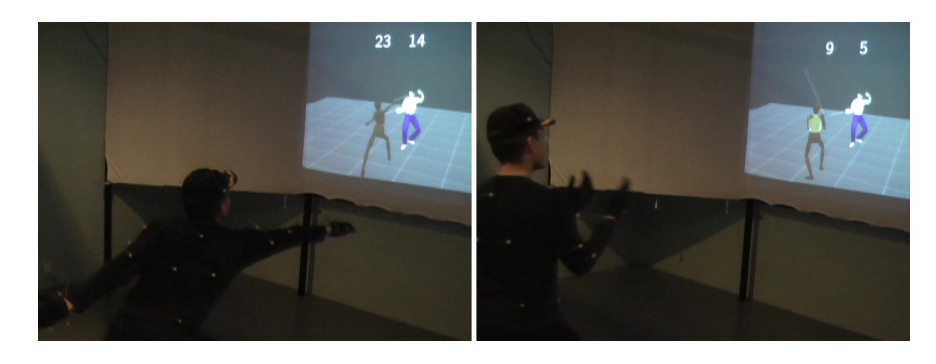

Figura 3.5: Jogo de esgrima em que um dos jogadores é controlado por captura de movimento.

Um segundo jogador controla outro personagem. Ele utiliza um paradigma convencional de interação, baseado em teclas, para selecionar os movimentos de seu personagem. Os movimentos deste são limitados a animações padrões para: avançar, recuar e atacar. Estas animações foram geradas por um processo de captura de movimento realizado previamente.

## Vídeo estereoscópico horizontal

Este projeto é uma continuação do projeto Mesa Estereoscópica, descrito em  $[1]$ , iniciado em 2008 no laboratório Visgraf.

O objetivo desta continuação foi desenvolver uma metodologia para criar vídeos estereoscópicos fotorrealistas, visualizáveis em telas dispostas na horizontal. O motivo é que, até então, todos os testes feitos nas mesas estereoscópicas do laboratório eram interativos, e portanto, tinham baixa qualidade visual.

Para criar vídeos estereoscópicos fotorrealistas foram resolvidos os seguintes problemas:

- Especificação de uma cena do Maya, que gera um par estereoscópico de imagens apropriadas para visualização horizontal.
- Criação de um programa capaz de codificar sequências de pares de imagens em um formato de vídeo estereoscópico.

Os vídeos foram testados em um monitor LCD com suporte a exibição estereoscópica disposto na horizontal. Ele será usado na construção de uma nova mesa estereoscópica para o laboratório. A Figura 4.1 ilustra o resultado.

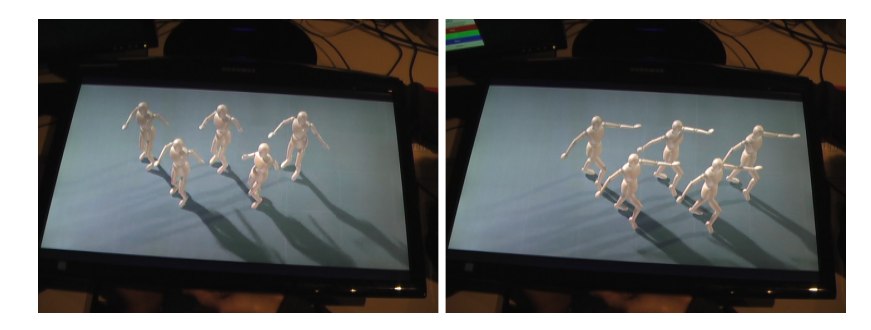

Figura 4.1: Quadros de uma animação sendo exibida no monitor colocado na horizontal. Para melhor visualização exibimos apenas a imagem correspondente a um dos olhos. Na situação real são exibidas as imagens dos dois olhos de forma sobreposta, e estas são separadas pelos óculos 3D.

## Conclusão e trabalhos futuros

Todos os objetivos estabelecidos no plano de trabalho foram atingidos. Podemos citar como possíveis trabalhos futuros:

- Modificação do algoritmo de calibração de vídeo para ser executado em paralelo. Isso seria interessante, pois recentemente foi feita a aquisição de um cluster de computadores pelo IMPA.
- Construção da nova mesa estereoscópica baseada em tecnologia LCD, e criação de vídeos para ela usando as ferramentas desenvolvidas.
- Desenvolvimento de aplica¸c˜oes de Realidade Virtual e Aumentada para vários usuários.

## Bibliografia

- [1] Bruno Madeira and Luiz Velho. Realidade virtual e aumentada. Technical Report TR-01, Laboratorio VISGRAF - IMPA, 2010.
- [2] Bruno Eduardo Madeira. Calibração robusta de vídeo para realidade aumentada. Master's thesis, IMPA, 2006.
- [3] Adriana Schulz, Marcelo Cicconet, Bruno Madeira, Aldo Zang, and Luiz Velho. Techniques for cg music video production: the making of dance to the music / play to the motion. Technical Report TR-2010-04, Laboratorio VISGRAF - IMPA, March 2010.